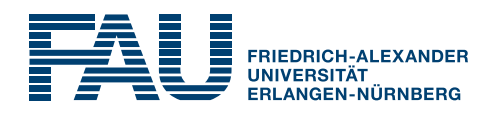

Lab Course

# Basics on MATLAB

International Audio Laboratories Erlangen

Prof. Dr. Meinard Müller Friedrich-Alexander Universität Erlangen-Nürnberg International Audio Laboratories Erlangen Lehrstuhl Semantic Audio Processing Am Wolfsmantel 33, 91058 Erlangen meinard.mueller@audiolabs-erlangen.de

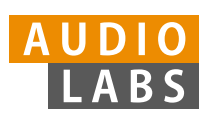

International Audio Laboratories Erlangen A Joint Institution of the Friedrich-Alexander Universität Erlangen-Nürnberg (FAU) and the Fraunhofer-Institut für Integrierte Schaltungen IIS

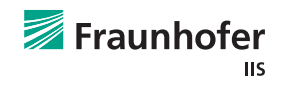

#### Authors:

Meinard Müller Stefan Balke Jonathan Driedger Thomas Prätzlich

#### Tutors:

Meinard Müller Stefan Balke Jonathan Driedger Thomas Prätzlich

#### Contact:

Meinard Müller Stefan Balke Jonathan Driedger Thomas Prätzlich Friedrich-Alexander Universität Erlangen-Nürnberg International Audio Laboratories Erlangen Lehrstuhl Semantic Audio Processing Am Wolfsmantel 33, 91058 Erlangen meinard.mueller@audiolabs-erlangen.de stefan.balke@audiolabs-erlangen.de jonathan.driedger@audiolabs-erlangen.de thomas.praetzlich@audiolabs-erlangen.de

This handout is not supposed to be redistributed.

Basics on MATLAB,  $\copyright$  April 9, 2014

#### Basics on MATLAB

#### Abstract

This document gives a small introduction to MATLAB. Rather than being comprehensive, we only introduces some basic functions that are needed in the subsequent lab courses.

### 1 General

Call the help menu by help to get an overview of the several topics. By typing help topic you get more information about topic. Some examples:

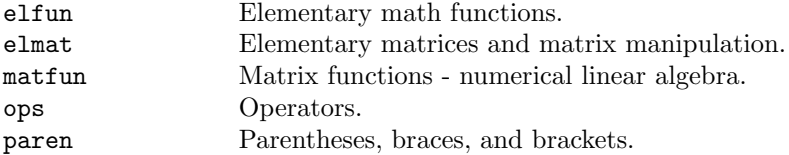

## 2 Basic Commands to Get Around

One important source of information is the homepage www.mathworks.com of the developer MATHworks, where you can find a variety of tutorials for different purposes. Furthermore, you should try out the following important general MATLAB functions:

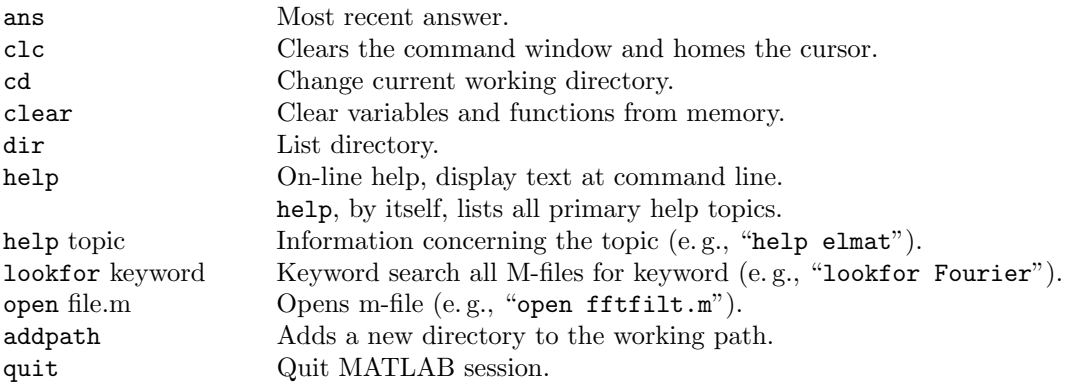

# 3 Vectors and Matrices

Type in the following commands and understand their mechanics.

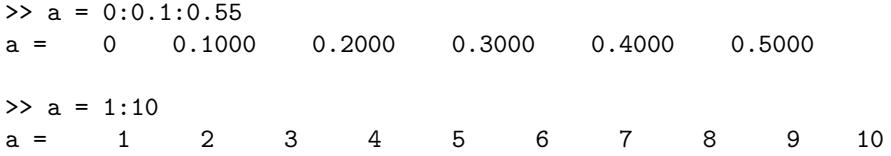

```
> b = [1 \text{ zeros}(1,2)]b = 1 0 0\Rightarrow c = [a(3:5); b; ones(1,3)]c = 3 4 5
   1 0 0
   1 1 1
>> c'
ans = 3 1 14 0 1
   5 0 1
>> c*c
ans = 18 17 20<br>3 4 5
   3 4
    5 5 6
>> c.*c
ans = 9 16 25
   1 0 0
   1 1 1
>> c(2,:)=[]
c = 3 4 5
  1 1 1
\Rightarrow d = repmat(c,2,3)
d = 3 4 5 3 4 5 3 4 5
   1 1 1 1 1 1 1 1 1
   3 4 5 3 4 5 3 4 5
   1 1 1 1 1 1 1 1 1
```
# 4 Processing Vectors and Matrices

The following commands are very useful to sort or to threshold vectors or matrices. Use the help function for further information on the commands.

```
>> x = \text{rand}(1,8)x = 0.3311 0.5629 0.4206 0.4007 0.0548 0.0213 0.4543 0.0578
>> y=sort(x)
y = 0.0213 0.0548 0.0578 0.3311 0.4007 0.4206 0.4543 0.5629
>> abs(x) < 0.4
ans = 1 0 0 0 1 1 0 1\Rightarrow i = find(abs(x)<0.4)
i = 1 5 6 8
\Rightarrow x(i) = zeros(size(i))
x = 0 0.5629 0.4206 0.4007 0 0 0.4543 0
```
### 5 Basic Functionalities

Familiarize yourself with the following functionalities of MATLAB.

- Arrow keys ↑ und ↓: Scroll through command history.
- Commandprefix in the command line for restricted history browsing.
- MATLAB as calculator:  $3*2/3-5^2$
- Variables (take care of upper- and lower-case:  $x=10$ ,  $X=$ 'test'
- Types: int, real, complex, inf (1/0), NaN
- Functionality of comma (,) and semicolon (;)
- Functions (help elfun): sin, cos, sin, tan, exp, acos, atan, log, log10, sinc, sqrt, ...
- Row vectors:  $v=[1 2 3]$ ,  $w=[3:0.5:4 0:0.1:0.45]$   $(\rightarrow$  help colon)
- Column vectors:  $v = [1; 2; 3]$
- Transposition: v=w'
- Length of a vector:  $length(v)$
- Spaces in MATLAB: v1=[0+ 1 2 3], v2=[4 +5 6], v3=[4+5 6]
- Chaining:  $w1 = [v1 \ v2]$ ,  $w2 = [v1; v2]$ ,  $w3 = [v1' \ v2']$
- Sorting: sort(v)
- Accessing vector elements:  $v=(1:10)$ ;  $v(2)$ ,  $v(2:2:5)$
- Addition: v1+v2
- Scalar multiplication: 3\*v1
- Inner product:  $v1*v2'$  oder dot(v1,v2)
- Pointwise operations:  $v1.*v2$ ,  $v1./v2$ ,  $v1.^2$ , ...
- Norm: norm(v1) oder sqrt(v1\*v1')
- Convolution:  $conv(v1, v2)$
- Complex numbers: x=[1+3i, 2-2i]
- Complex conjugate and transposition: Compare x' and x.'
- Functions on complex data: real, imag, isreal, conj, abs, angle
- Matrices: A=[1 2 3 4; 5 6 7 8; 1 2 3 4; 8 7 6 5]
- Dimensions of a matrix:  $size(A)$ ,  $size(A,1)$ ,  $size(A,2)$
- Matrix functions: eye, zeros, ones, diag, rand, inv, convn, . . .
- Accessing matrix elements:  $A(3,3)=A(15)+3*A(2,2)$ ,  $A(:,2:3)$
- Audio reading and writing functions: wavread, wavwrite, . . .
- Loops: for, while
- Conditionals:  $a=rand(1); b=rand(1); if a**b** b, else if  $a=-b'='$ , else a, end$
- Further MATLAB-functions: round, fix, floor, ceil, sign, rem, mod, sum, max, min,  $find(y>0), ...$
- M-files
- F5 Runs the currently opened script.
- F9 Executes the marked commands in a script.
- Ctrl + C Stops the current computation.
- Ctrl + Enter Executes subpart of Script encapsulated by  $\frac{1}{6}$ ...  $\frac{1}{6}$ . Example: %% Part 1 % Code for Part 1 · · · %% Part 2 · · ·
- Ctrl + D Opens the M-file of the currently marked function call in a script.

### 6 Lab-related functions

Familiarize yourself with the following functionalities of MATLAB.

#### spectrogram

```
Type help spectrogram
```
Example:

```
% generate a sin wave fs = 22050;
fs = 22050; % sampling rate<br>
d = 2; % duration in set
                        % duration in seconds<br>% time in seconds
t = (0:d*fs-1)/fs;A = 0.5; \% amplitude
f = 400; % frequency
x = A * sin(2*pi*f*t); % function
% compute the spectrogram
win = hann(1024);
noverlap = 512;X = spectrogram(x, win, noverlap);
```
median

Type help median

Example:

```
b = [ 1 7 4 3 193 9 1];
median(b)
B = [ 4 3 193 9 1; 5 1 200 2 3; 398 401 389 420 411; 4 2 198 8 5];
median(B,1)
median(B,2)
```
# 7 Visualization

Familiarize yourself with the following code examples for visualization.

plot

The plot command can be used to visualize one dimensional data such as a waveform.

```
% generate a sin wave
fs = 22050; % sampling rate
d = 2; \% duration in seconds
t = (1:d*fs)/fs; % time in seconds
A = 0.5; \% amplitude
f = 440; <br> % frequencyx = A * sin(2*pi*f*t); % function
figure;
plot(x); % plot without a specified time-axis
figure;
plot(t, x); % plot on the specified time-axis
xlabel('time in seconds');
ylabel('amplitude');
xlim([0.5 1.5]);
ylim([-1 1]);
        0.5^{0.4}0.80.30.60.40.20.10.2amplitude
        \hat{\mathbf{r}}\, \, \,-0.1-0.2-0.2-0.4-0.3-0.6-0.4-0.8-0.5-1<sub>0.5</sub>
                                  \overline{3.5}\begin{array}{c} 4.5 \\ \times 10^4 \end{array}1<br>time in seconds
```
Figure 1: Generated Figures.

 $\frac{1}{1.5}$ 

#### imagesc

The imagesc command can be used to visualize two dimensional data such as a spectrogram.

```
% generate a sin wave
fs = 22050; % sampling rate
d = 2; \% duration in seconds
t = (0: d*fs-1)/fs; % time in seconds<br>A = 0.5; % amplitude
A = 0.5; % amplitude<br>
f = 4; % frequency
                     % frequency
x = A * sin(2*pi*f*t); % function
% compute a spectrogram
win = hann(1024);noverlap = 512;
X = spectrogram(x,win,noverlap);
figure;
imagesc(abs(X));
tX = (0:size(X,2)-1)/(fs/(1024-512)); % time axis of the spectrogram
fX = (0:\text{size}(X,1)-1)*(fs/1024); % frequency axis of the spectrogram
figure;
imagesc(tX,fX,abs(X));
xlabel('time in seconds'); % add a label for the x axis
ylabel('frequency in Hertz'); % add a label for the y axis
colorbar; % add a colorbar
colormap(1-gray); % use an inverted colormap
axis xy \% flip the direction of the y axis
ylim([0 1500]); % show just the frequency range from 0 to 1500 Hz
```
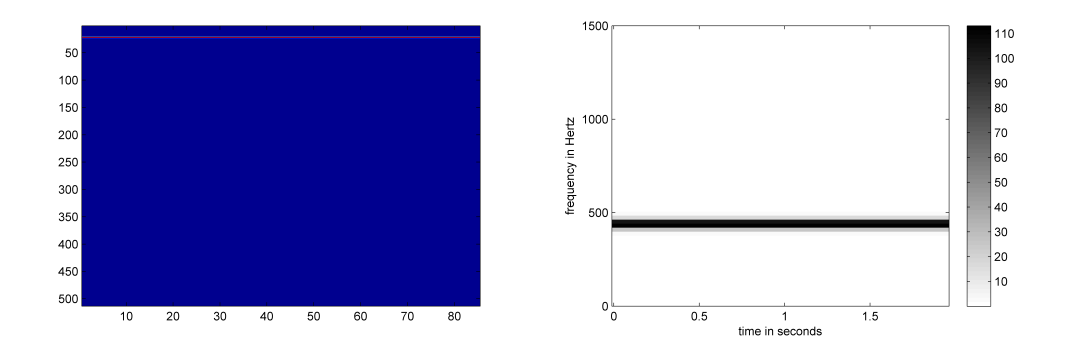

Figure 2: Generated Figures.